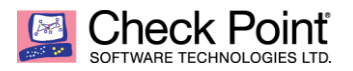

**WELCOME TO THE FUTURE OF CYBER SECURITY** 

Peter Elmer, February 2019

# **Support for Custom Intelligence Feeds**

Many government customers and some vertical markets require the gateway importing 'Indicators of Compromise' from intelligence sources relevant for this market. These indicators are available in the form of feeds providing information in the form of csv or STIX (Structured Threat Indication eXpression) format.

Check Point Security Gateways can consume these intelligence feeds in the Antivirus and Anti-Bot Blade following the instructions given in [sk132193.](https://supportcenter.checkpoint.com/supportcenter/portal?eventSubmit_doGoviewsolutiondetails=&solutionid=sk132193) The solution is qualified for all R80.20 releases (GA and any JHF) and for a gateway running R80.10 and JHF 121. Note that only the JHF 121 is supported. In case you require the function to be ported to a different R80.10 JHF please contact Solution Center.

The following notes have been taken testing the function using a feed found at MISP (Open Standards Threat Intelligence Platform) [https://www.misp-project.org/features.html.](https://www.misp-project.org/features.html) In the test access to a Zeus node is successfully blocked.

## **Threat Prevention rule base**

Using source / destination logic is making the policy easier to be read.

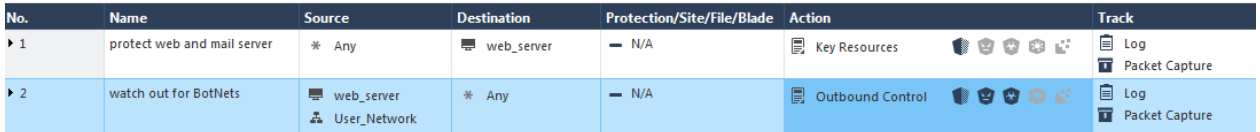

Make sure the Antivirus and Anti-Bot Blades are being active in the threat prevention profile and the 'use indicators' flag is set.

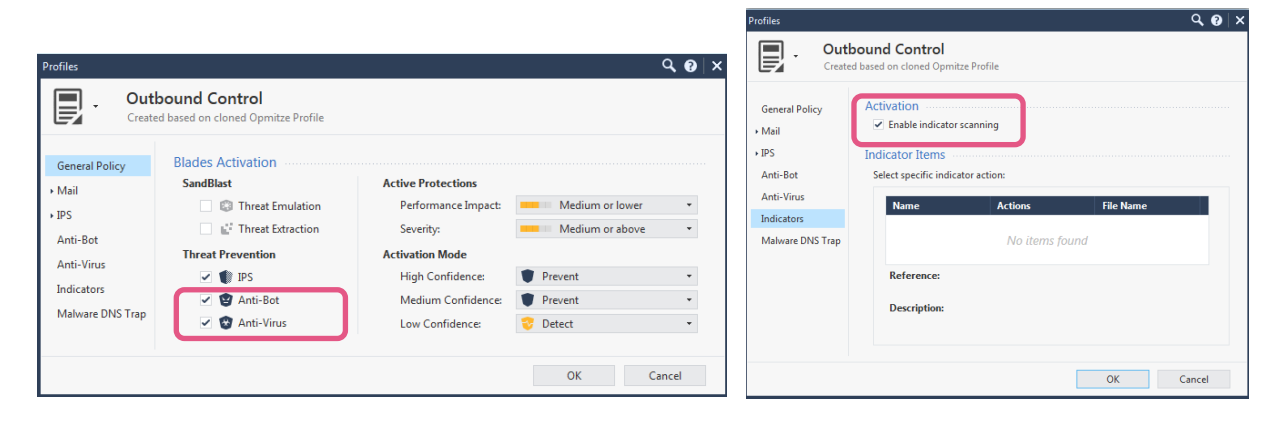

### **Configure the 'Custom Intelligence Feed'**

The configuration of the feed(s) is controlled using CLI commands. You can add and remove feeds and define the download interval defining the schedule to fetch updated content from the feed.

This default schedule interval for downloading and updating the feeds is defined to the value of 300 seconds. Note that there might be feeds blocking the download at such a short intervals and you may need to increase the interval. For example the TOR nodes list at MISP allows a minimum interval of 30 minutes.

#### **Configure the feeds update interval**

#### Check the current defined interval

```
[Expert@r8020gw:0]# ioc feeds show interval
Feeds will be fetched every 300 seconds
[Expert@r8020gw:0]#
```
#### Define an interval of 1800 seconds

```
[Expert@r8020qw:0]# ioc feeds set interval 1800
Setting interval to 1800
```
## **Adding a feed to the system**

The following example is adding the list of Zeus nodes to the system

```
[Expert@r8020gw:0]# ioc feeds add --feed name ZEUS Tracker --transport https --
resource "https://zeustracker.abuse.ch/blocklist.php?download=ipblocklist" --format 
[value:1, type:ip] --comment [+]
```
Default value for active is: true Default value for feed action is: prevent

```
Feed Name: ZEUS_Tracker
Feed is Active
File will be fetched via HTTPS
Resource: https://zeustracker.abuse.ch/blocklist.php?download=ipblocklist
Action: Prevent
```
[============================================================] 100.0% ...Getting file from the server The server security certificate is not trusted by your machine. SHA256 Fingerprint=6D:88:53:54:C6:39:AB:13:1D:76:6A:4E:AA:00:24:F8:40:F0:45:26:A7:D8:EF:3F:7B :3E:1A:1E:5B:21:BD:5C Fetching active feeds

Convert your csv format to Check Point's supported csv format. Supported fields: [name, value, type, confidence, severity, product, comment] All content coming after ['#'] will be ignored

```
[Name, Value, Type]
observ1,101.200.81.187,ip,,,,
observ2,103.19.89.118,ip,,,,
observ3,103.230.84.239,ip,,,,
observ4,103.4.52.150,ip,,,,
observ5,103.7.59.135,ip,,,,
observ6,104.247.219.41,ip,,,,
observ7,109.127.8.242,ip,,,,
observ8,109.229.210.250,ip,,,,
observ9,109.229.36.65,ip,,,,
observ10,113.29.230.24,ip,,,,
observ11,120.31.134.133,ip,,,,
```

```
Successfully converted
Convert your csv format to Check Point's supported csv format. Supported fields: 
[name, value, type, confidence, severity, product, comment]
```
[Name, Value, Type]

Successfully converted Signatures loaded successfully

Update summary ############## feed: ZEUS Tracker. Status: Succeed ############## Activating Scheduler

[Expert@r8020gw:0]#

## **Verify information provided by the feed is consumed by the gateway**

You can access one of the known Zeus IP Addresses and then check the log messages.

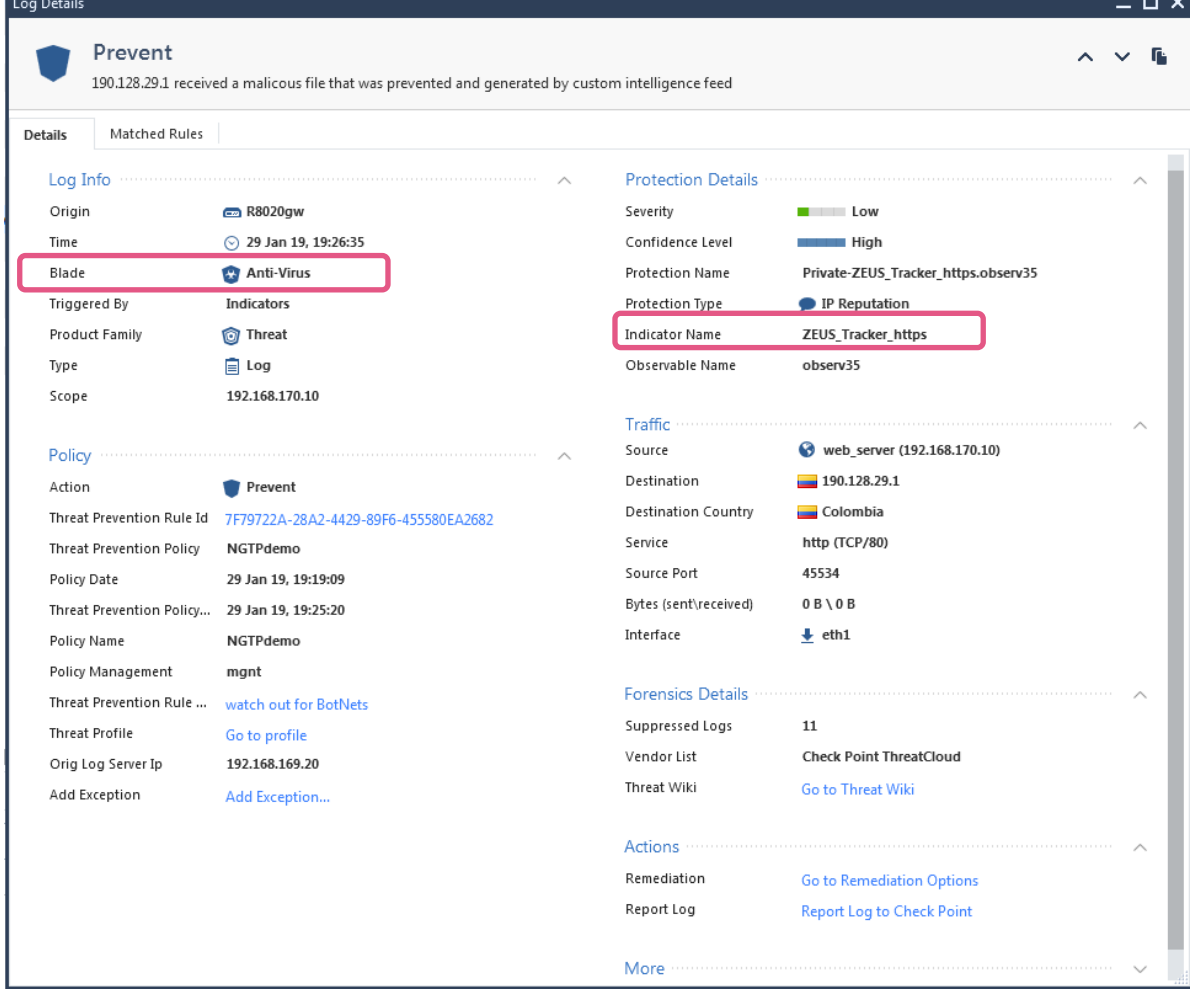

 $\sim$